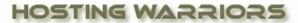

Christian Web Hosting for Warriors on a Mission"

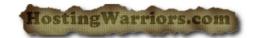

Parked domains are domains that you own that do not contain any content. Parked domains do not . have any email address or web pages associated with them.

## How to add a Parked Domain in cPanel

- 1. Login to your cPanel control panel
- 2. Click on the "Parked Domains" icon

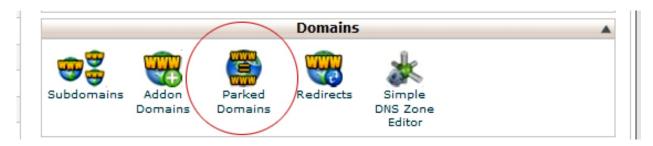

- 3. fill in the following:
- Enter the domain you wish to park in the available text field.
- Click Add Domain

To open the parked domain's home directory with the File Manager:

 Click the link under *Document Root* that corresponds to the parked domain you would like to view in the File Manager.

## How to remove Parked Domain in cPanel

To remove an existing parked domain:

- Click the Remove link corresponding to the parked domain you would like to remove.
- Confirm that you would like to remove the parked domain by clicking Yes.
- To keep the parked domain, click No.